# Why Use vim?, Part 2

By Jerry Peek

L ast month's "Power Tools" column described two of the many things that make *vim* better than (but still compatible with) original *vi.* (You can get a list of more "most interesting" *vim* additions by typing **:help vim-additions** from within *vim*.) This month, let's dig into some of *vim's* programmable features: improvements in key mapping, a scripting language, and built-in and user-defined functions. Put down your mouse and get ready to roll!

#### Be Incompatible

By default, *vim* acts as much like *vi* as it can, modulo the worst *vi* "bugs." However, some features require *vim* to act unlike *vi*. *vim* automatically "improves" itself if it finds a *.vimrc* file in your home directory. Otherwise, you can make *vim* act like *vim* by typing:

**:set nocompatible**

If you're following along from your keyboard, please run that command now.

### Key Mapping Plus

Original *vi* lets you make simple "programs" by mapping one or more keys to run a sequence of commands. For instance, the following command maps the two-key sequence **\d** to surround the current word with double quote (**"**) characters:

```
:map \d i"^[Ea"^[
```
After defining this keymap, pressing **\** followed quickly by **d** inserts a double quote to the left of the cursor (**i"**), returns to command mode (**^[**, which represents an ESC character), moves to the end of the current word (**E**), appends a double quote to the right side of the cursor (**a"**), and returns to command mode (**^[**).

## *vim* is easier to use. You can even edit its command-line.

*vim* supports this syntax and improves upon it in two ways. Old *vi* made it tough to enter control characters, like Escape and Return — characters you use constantly in keymaps. You had to type Control-V before each control character that you wanted to store in the macro. Also, *vi* represents stored control characters as a two-character sequence: **^[** for Escape, for instance, and **^M** for Return. But, if you actually typed **^[** or **^M** on the keyboard, *vi* wouldn't recognize those as Escape or Return; instead, it would treat the **^** as a "go to start of line" command and the **[** as a, well, whatever a left bracket does. So, you generally can't copy a keymap with your mouse, then paste it in later.

*vim* accepts the old Control-V syntax but also understands new representations. Among others, **<Esc>** in a keymap stands for the Escape key, **<F3>** represents the F3 key, and **<CR>** stands for RETURN. As an example, here's a keymap for the F3 key that adds three lines below the current line: a blank line, the line ^^^ NOTE ^^^, and another blank line:

```
:map <F3> o<CR>^^^ NOTE ^^^<CR><Esc>
```
As in *vi*, you can list currently-defined keymaps with the command **:map**. How do you tell the difference between literal characters and character representations in a keymap? *Vim* uses blue for character representations.

*Figure One* shows an example output from **:map**: an old *vi* keymap named **K** that breaks the current line before column 80, and the new **F3** keymap that was just defined. Note that the **<F3>**, **<CR>**, and **<Esc>** are all in blue, which means each represents a single character.

#### Keymap Modes

In *vim,* the *:map* command actually defines the keymap in three modes; *Normal, Visual,* and *Operator-pending.* Normal mode is the same as in *vi:* keys you type invoke commands. Visual mode is like Normal mode, but movement commands extend a highlighted (selected) area. Operator-Pending mode comes when you've typed an operator such as **d** and *vim* is waiting for you to enter a motion command. (For more info, type **:help vim-modes**.)

So, for instance, the following keymap maps the Space key to move the cursor to the next whitespace character, either a Space or Tab. It does this by searching with the **/** command and a regular expression:

**:map <Space> /[<Space><Tab>]<CR>**

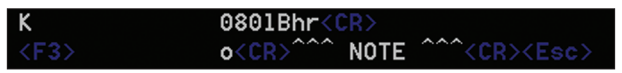

**FIGURE ONE:** Displaying *vim* keymaps

(You don't need to type the character representations for Space and Tab inside the brackets. Simply press the Space and Tab keys. But you do need to type **<Space>** for the keymap name, and similarly when you remove the keymap by typing **:unmap<Space>**. Typing a literal Space for the keymap name, instead of **<Space>**, causes an error.

If you're used to using the Space key to move through a line of text instead of using the *vi* command **l** (lowercase "L"), this keymap will cause you problems. In that case, you might not want the keymap to work in Normal mode, but only in Operator-pending mode. That way, you can type **d** followed by a Space character to delete up to the next whitespace, or **10d** and Space to delete to the tenth occurrence of whitespace, leaving Space by itself to move to the next character on the current line. You'd want to use the **:omap** (Operator-pending map) command instead of **:map**.

First, remove the Space keymap by typing **:unmap <Space>**. Now type (or copy and paste from this article's browser window):

```
:omap <Space> /[<Space><Tab>]<CR>
```
Then try, say, **5d** followed by Space. However, typing SPACE by itself should move your cursor along the current line because the *omap* won't take effect here.

For more about this, type **:help 40.1** to go to section 40.1 of *vim* 's built-in help.

#### Introducing vim Scripting

Keymaps are great for simple programming, but they can't make more than the simplest decisions. (For instance, a keymap aborts if any part of it fails, such as a text search not finding a match.) Keymaps can do recursion — repeatedly invoking themselves and/or other keymaps — but there's little control. Other limitations apply, too.

When original *vi* users need a more-complex edit, they can filter their buffer through a *Linux* utility like *sort*, *cut*, or *perl.* For instance, if you're editing a file where the first column in each line has a number and the rest of the line is text, the following *vi* command uses *awk* to total the numbers in the first column and write the total under the last line:

```
:$r !awk '{sum += $1} END {print sum}' %
```
Or you can add a number before each line with:

**:% !cat –n**

Writing an *awk* script on the editor's command line can be tedious, slow, and error-prone, though. *vim* makes the job easier because you can edit its command line (for instance,

use the left and right arrow keys while you type a command), and it also has command history (try the up and down arrow keys after typing a few commands). But *vim* also has a builtin scripting language that can handle many of the jobs that required external utilities in original *vi*.

You can write a *vim* script on its command line, or store a script in a file and read it with the *:source* command, as in **:source ~/myvimscript**. Third, you can store *vim* scripts in the *.vimrc* file in your home directory— a file that *vim* reads each time it starts.

Here's a simple *.vimrc* file:

**set syntax=on echo "You're in the" getcwd() "directory."**

The first line sets syntax highlighting. (To find out more, type **:help 'syntax'**.) The second is a simple *vim* script command that outputs a message as you start *vim*. The two quoted strings are output literally, and **getcwd()** is a function call that returns the name of your current directory.

#### Scripts and Functions

Let's say that you have a file that describes the steps required to complex a task or procedure. You don't want to number the steps until the procedure has been finished. Some of the steps are on a single line, and other steps fill several lines. Let's write a keymap for **\n** that inserts a sequential number at the start of a line. Each time you type **\n**, *vim* will insert the next-higher number at the front of the line.

*vim* has a built-in scripting language that can handle many of the jobs that required external utilities in original *vi*

*vim* scripting supports both string and numeric values in a variable. A string is surrounded by double quotes (**"**) and a number isn't; an unquoted alphanumeric is a variable name. (For more information, type **:help variables**.) To set a variable, use the **:let** command. The syntax is: **:let** *var*=*value*.

Let's use a variable named **stepnum** to hold the step number. Set the initial value from the command line by typing a colon, **:**, and then **let stepnum=0**:

```
:let stepnum = 0
```
Next, let's write a user-defined function that increments *stepnum* by 1. *vim*' s function syntax is:

#### **POWER TOOLS**

```
:function Name(var1, var2, ...)
: body
…
:endfunction
```
The function name must start with a capital letter. The optional **return** statement returns a value from the function. Here's the function definition.

**:function Nextstep()**

```
: let g:stepnum = g:stepnum + 1
```

```
: return g:stepnum
```

```
: endfunction
```
You can type it during an interactive *vim* session, if you'd like; *vim* automatically prompts with another colon and two spaces until you type **endfunction**.

A function or a script can loop, test conditions and branch, open GUI confirmation boxes, test files, let you test and use vim's internal buffers, and more

All variables are local to a function unless you prefix them with **g:**, as was done with **stepnum**. **Nextstep()** returns the new value of *stepnum*.

Now for some pondering: If you simply run **Nextstep()** from the command line, it increments **g:stepnum** and does nothing else. Somehow *Nextstep()* must return a value as part of an expression that becomes an editor command.

There's another challenge: you run a function from the command line (in Command-line mode) but want the function's result to be used in Normal mode— as part of a command that inserts text in Insert mode.

You need two *vim* commands:

➤ **normal** executes Normal-mode commands that you type on the command line (after a colon prompt). Its argument is the normal-mode commands you want to execute. If you don't terminate the normal-mode commands, *normal* will add an **<Esc>** or **<C-C>** (CTRL-C) for you.

For example, if you wanted to insert the text **NOTE:** at the start of the current line, you'd use *vim*' s **I** (insert at start of line) command, followed by the text, followed by Escape. You can do that from a command line, with **:normal**, like this:

**:normal "INOTE:"**

➤ *execute* evaluates its argument and runs the result as an

command. The argument is a string, a *vim* expression, or a combination. For example, if the variable *count* contains a number, you could move the cursor ahead by *count* words with the following command:

**:execute "normal " count . "w"**

*vim*' s **.** (dot) operator does concatenation. So, if *count* contains the number *8*, this would execute the command **8w** to move the cursor forward eight words. If this is moving a bit too quickly, try **:help normal** and **:help execute**, then experiment a bit.

Back to the step-numbering problem. So far, the variable *stepnum* is 0 and the function **Nextstep()** has been defined. Using **:execute**, you can run the following:

**:execute "normal I" . Nextstep() . ". "**

If *stepnum* is set to *3*, the *normal* command emitted would be:

**I3. <Esc>**

That's **I** concatenated with the return value of **Nextstep()**, concatenated with a dot and a space. As before, *normal* adds the Escape automatically.

Next, define a keymap named **\n** to run that **:execute** command. Here's the keymap:

**:map \n :execute "normal I" . Nextstep() . ". "**

Try it! Typing **\n** from Normal mode should insert a step number on the current line. Move down to the next step and type **\n** to insert the next number.

#### Much more...

There's much more to *vim* functions and script writing. *vim* comes with many built-in functions.

A function or a script can loop, test conditions and branch, open GUI confirmation boxes, tell you what text is under the cursor, test files, let you test and use *vim*'s internal buffers, and more.

Chapter 41 of the *vim* online help (as of this writing) covers scripts and functions. Typing **:help usr\_41** should take you there directly. Or, even better, start with the table of contents by typing **:help** and page down a few screens to read more about the powerful new features that have made *vim VI IMproved*.

*Jerry Peek is a freelance writer and instructor who has used Unix and Linux for 25 years. He's happy to hear from readers; see http://www.jpeek.com/contact.html.*